# **VirtualBox : virtualisation de systèmes d'exploitation**

## **Pré-requis**

### **Installation**

- 1. **Première méthode : [VirtualBox : installation depuis le dépôt d'Oracle \(version la plus](http://doc.nfrappe.fr/doku.php?id=tutoriel:systeme:virtualisation:virtualbox:installoracle:start) [à jour\)](http://doc.nfrappe.fr/doku.php?id=tutoriel:systeme:virtualisation:virtualbox:installoracle:start)** :
- 2. **Deuxième méthode : à partir des dépôts officiels d'Ubuntu** : installez les paquets **virtualbox,virtualbox-qt,virtualbox-dkms** ou en ligne de commande :

...@...:~ \$ sudo apt install virtualbox virtualbox-qt virtualbox-dkms

## **Configuration**

1. **[Créer une nouvelle machine \(ex. Ubuntu\)](http://doc.nfrappe.fr/doku.php?id=logiciel:systeme:virtualisation:virtualbox:nvmachine:start)**

#### **Installer les additions invité sur une machine virtuelle**

Pour profiter pleinement d'une machine virtuelle avec VirtualBox (accélération 3D, gestion transparente de la souris entre l'OS hôte et l'invité, etc.), il faut installer les **Guest Additions** depuis l'OS invité.

- 1. Dans le menu **Périphériques**, sélectionnez **Insérez l'image CD des additions invité**.
- 2. Lancez l'exécutable depuis le CD.
	- 1. Sous GNU/Linux, il faut tout d'abord installer les modules nécessaires à la compilation de ces drivers :

```
...@...:~ $ sudo apt-get install gcc build-essential linux-
headers-$(uname -r)
```
Le \$(uname -r) en fin de commande permet d'installer facilement les linux-headers pour la version actuelle du noyau.

2. Une fois les paquets installés, installez les drivers VirtualBox à proprement parler :

...@...:~ \$ cd /media/cdrom

sudo sh ./VBoxLinuxAdditions.run

3. Un petit redémarrage et c'est terminé !

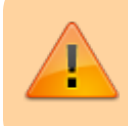

Cette manipulation sera à refaire à chaque mise à jour/recompilation du noyau de l'OS invité

#### **Installer les « Additions Invité » dans VirtualBox sous Windows**

<http://korben.info/installer-windows-8-sur-virtualbox-meme-quand-ca-ne-fonctionne-pas.html>

L'installation directe des **Additions invité** ne fonctionne pas. Il faut faire comme suit.

Ne pas cliquer sur **Installez les Additions invité** quand demandé, mais ouvrir le CD monté.

Faire un clic droit sur le binaire **VBoxWindowsAdditions-x86** → **Propriétés**. Dans l'onglet **Compatibilité**, cocher la case **Exécuter ce programme en mode de compatibilité pour :** et sélectionner **Windows 7**. Valider et lancer **VBoxWindowsAdditions-x86.exe**.

Tout devrait s'installer parfaitement, avec toutes les possibilités de la machine virtuelle (et aux résolutions d'écran plus hautes).

#### **Mise à jour des extensions**

 $\pmb{\times}$ 

### **Utilisation**

- 1. **[Virtualbox : réduire/augmenter la taille du disque virtuel](http://doc.nfrappe.fr/doku.php?id=tutoriel:systeme:virtualisation:virtualbox:changertaillevdi:start)**
- 2. **[VirtualBox : Booter sur une clé usb](http://doc.nfrappe.fr/doku.php?id=tutoriel:systeme:virtualisation:virtualbox:bootusb:start)**
- 3. **[Brancher une clé USB sur Virtualbox](http://doc.nfrappe.fr/doku.php?id=tutoriel:systeme:virtualisation:virtualbox:cleusb:start)**

#### **Problèmes et solutions**

#### **?? Problème : pas d'audio pour une machine virtuelle en windows 7 (Le pilote audio n'est pas installé par défaut)**

!!! Solution : Faire une mise à jour de windows et redémarrer la machine virtuelle

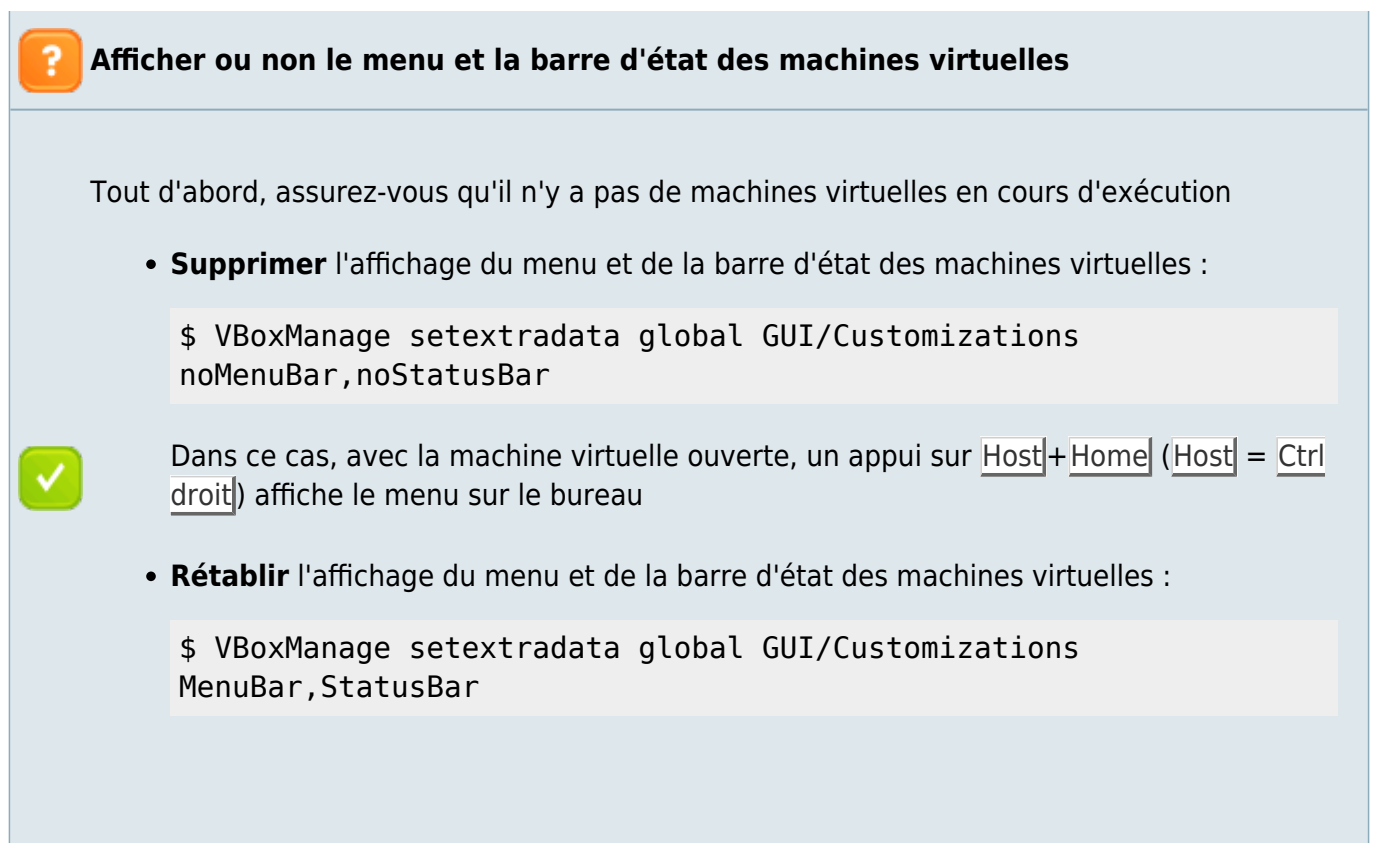

### **Désinstallation**

### **Voir aussi**

**(fr)** <https://doc.ubuntu-fr.org/virtualbox>

Basé sur « [VirtualBox](https://doc.ubuntu-fr.org/virtualbox) » par Documentation Ubuntu.

From: <http://doc.nfrappe.fr/> - **Documentation du Dr Nicolas Frappé**  $\pmb{\times}$ Permanent link: **<http://doc.nfrappe.fr/doku.php?id=logiciel:systeme:virtualisation:virtualbox:start>** Last update: **2022/11/08 19:29**